## 【T4】Delphi/C++テクニカルセッション

## **31ST EMBARCADERO DEVELOPER CAMP** 第31回 エンバカデロ・デベロッパーキャンプ

「「カラオケの鉄人」店舗で、クーポン作成 ―DTP並みの印刷システム実現の手法」

embarcader

## 株式会社鉄人化計画 新規事業開発部 毛利春幸

# はじめに

## 「「カラオケの鉄人」店舗で、クーポン作成―DTP並みの印刷システム実現 の手法」

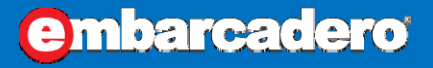

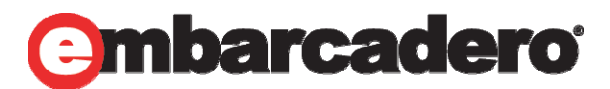

はじめに

 $\bullet$  株式会社鉄人化計画では、「カラオケの鉄人」の各店 舗で、ニーズに合わせてチラシやクーポンを即時発 行・印刷でいるシステムを開発しました。Webベース のこのシステムは、RAD StudioのWebBrokerと FireMonkey、更にjQueryを活用し、DTP並みの印刷 を実現しています。

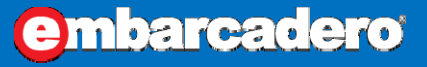

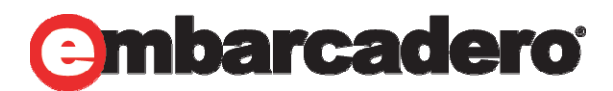

# 「カラオケの鉄人」と他店の違い(1)

- $\bullet$ 集中管理カラオケシステムです
- $\bullet$ • メーカのカラオケ再生機が部屋に無い

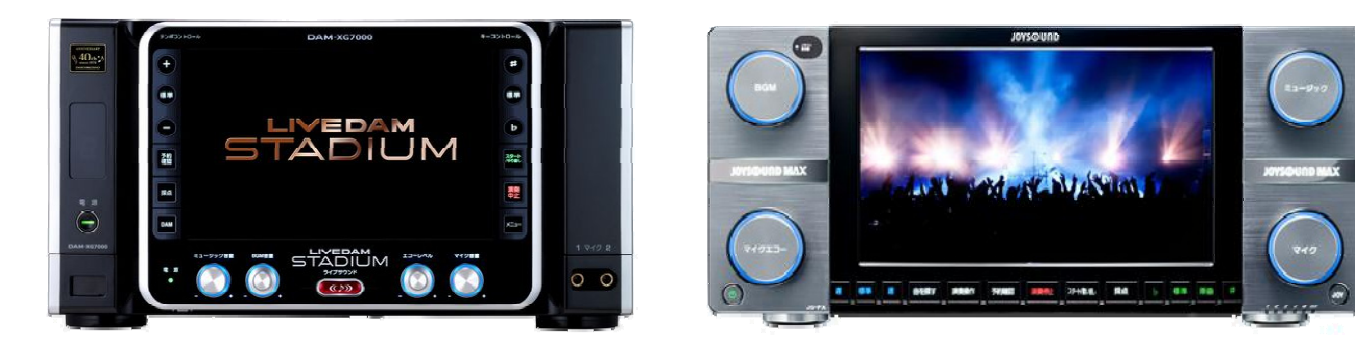

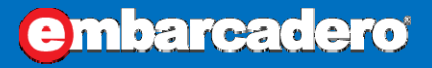

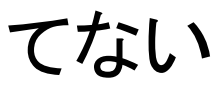

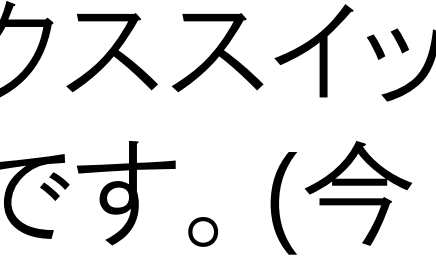

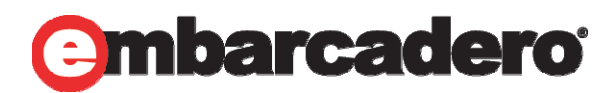

本文書の一部または全部の転載を禁止します。本文書の著作権は、著作者に帰属します。

←部屋に置いてない

 $\bullet$  カラオケ再生機は機械室にありAVをマトリックススイッ チャーを使って部屋まで転送させる仕組みです。 ( 今 はデジタルデータを転送しています)

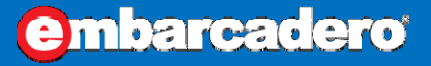

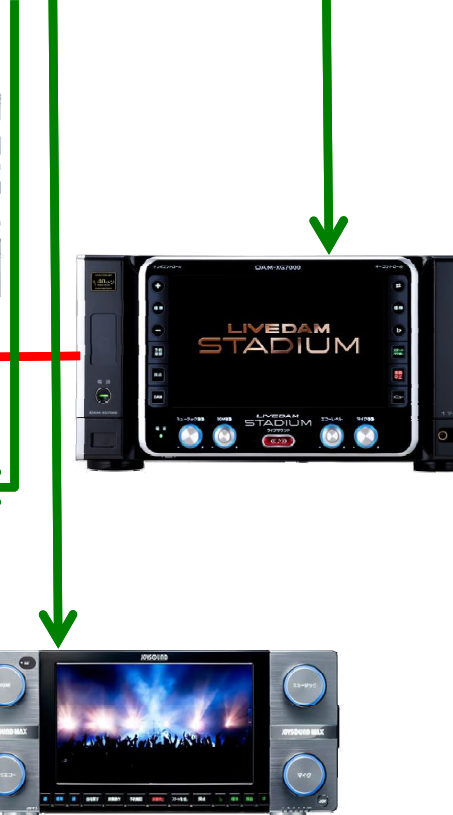

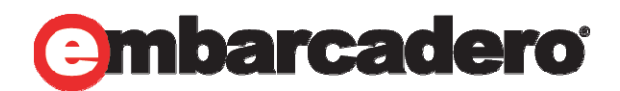

本文書の一部または全部の転載を禁止します。本文書の著作権は、著作者に帰属します。

# 「カラオケの鉄人」と他店の違い(2)

 構成図 •選曲各部屋にLinux フォントローラー 映像 /音声 STADIUM RS232C選曲  $\bullet$   $\bullet$   $\bullet$   $\bullet$ 映像 /音声 AVマトリッ 映像 /音声 選曲 クスス イッ 映像 /音声 チャー 選曲

## 鉄人システムとボーランド

- $\bullet$ 鉄人システムは2002年ごろ完成
- $\bullet$ 当時全ての部屋端末はLinux + Kylixの構成
- $\bullet$ 今でも1000部屋近くLinux + Kylixの構成です
- $\bullet$  <sup>2008</sup>年ごろ会員システム導入 全てDelphi WebBroker です
- $\bullet$  今年 鉄人化計画とシステム開発会社であった、シス テムプランベネックスが吸収合併しました

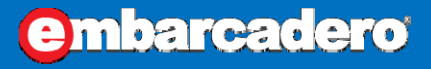

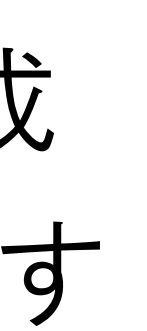

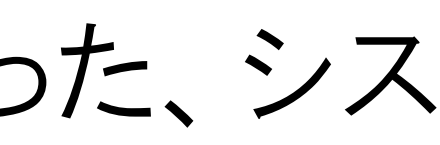

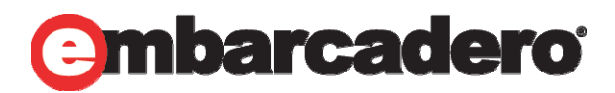

なぜKylix

- $\bullet$ 2001〜2002年ごろLinuxがブームでした。
- $\bullet$  部屋側の端末を1円でも安くあげたい OSの費用もかけたくない
- $\bullet$  当時流行ってたGTK+やQtと比較してKylixのIDEは視 覚的に理解しやすく開発しやすかった

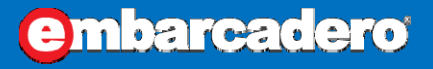

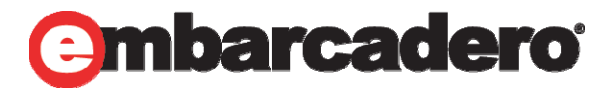

# なぜ会員システムはWebAPI(1)

- $\bullet$ 店舗側からの接続がインターネット経由でした
- $\bullet$  POS側で使われていたSQL Server+ Windows+VB でした
- $\bullet$ 会員システムも同じ構成をとる事が出来た
- $\bullet$ IIS+(ISAPI and CGI)構成が取れた

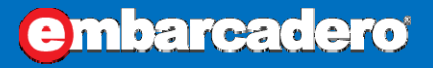

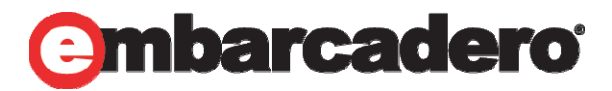

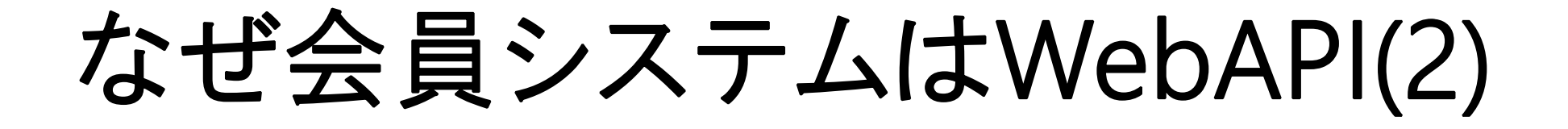

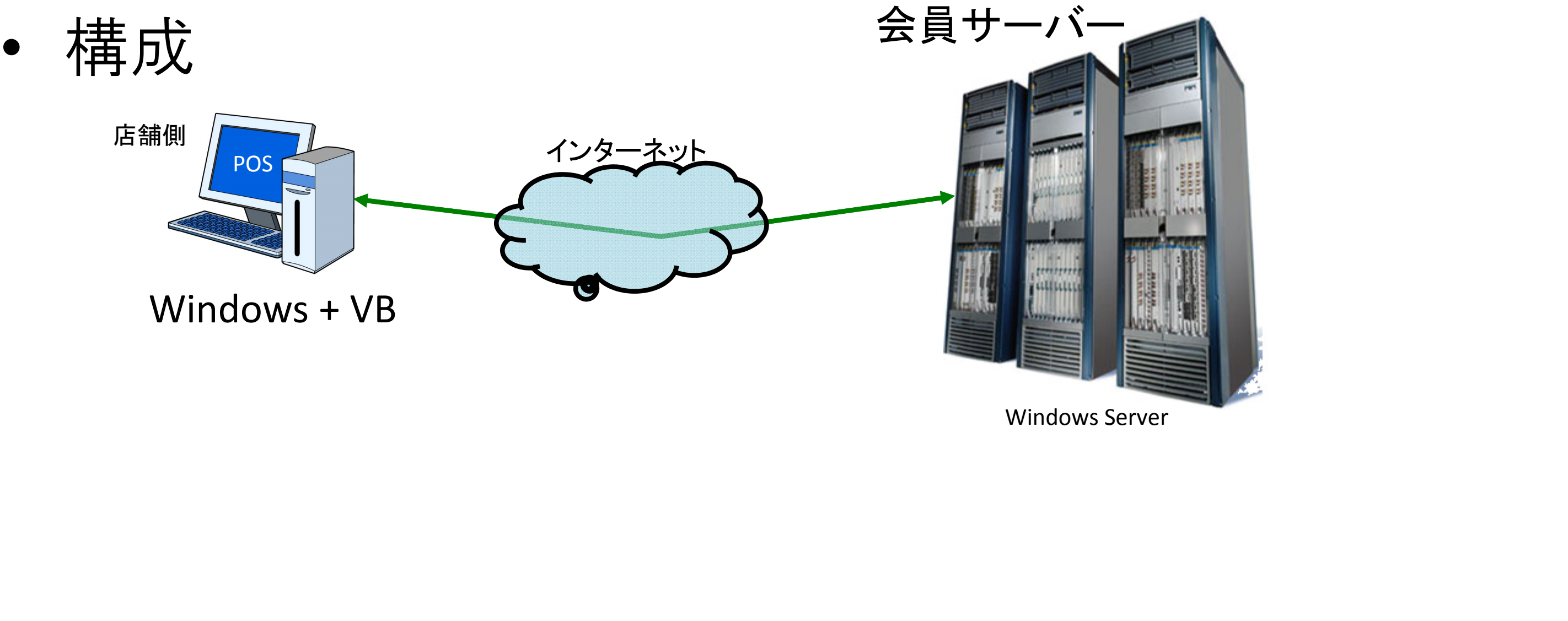

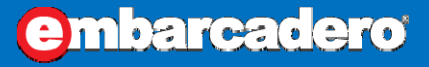

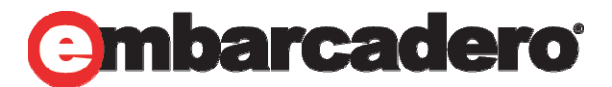

# 集中管理カラオケ開発者側から見たメリット

- $\bullet$  カラオケ機器が機械室にある為効率の良い再生管理 ができます
- $\bullet$ フロント (受付 )清算POSとの連動
- $\bullet$ お客様が歌われた歌唱履歴が取れます
- $\bullet$ 部屋にLinux 端末があるので機能が拡張できる

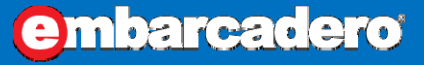

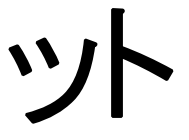

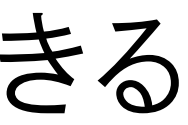

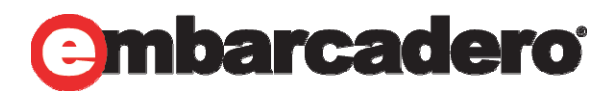

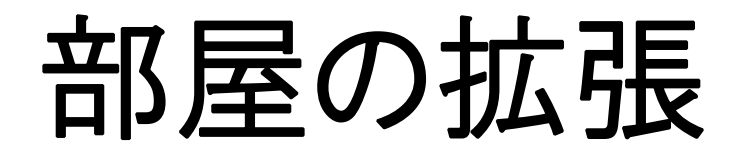

## •電子目次本 カラ鉄ナビの導入

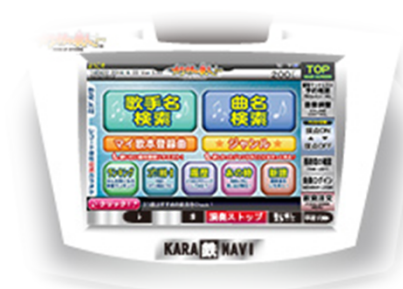

•スマホアプリ カラ鉄ナビアプリ導入

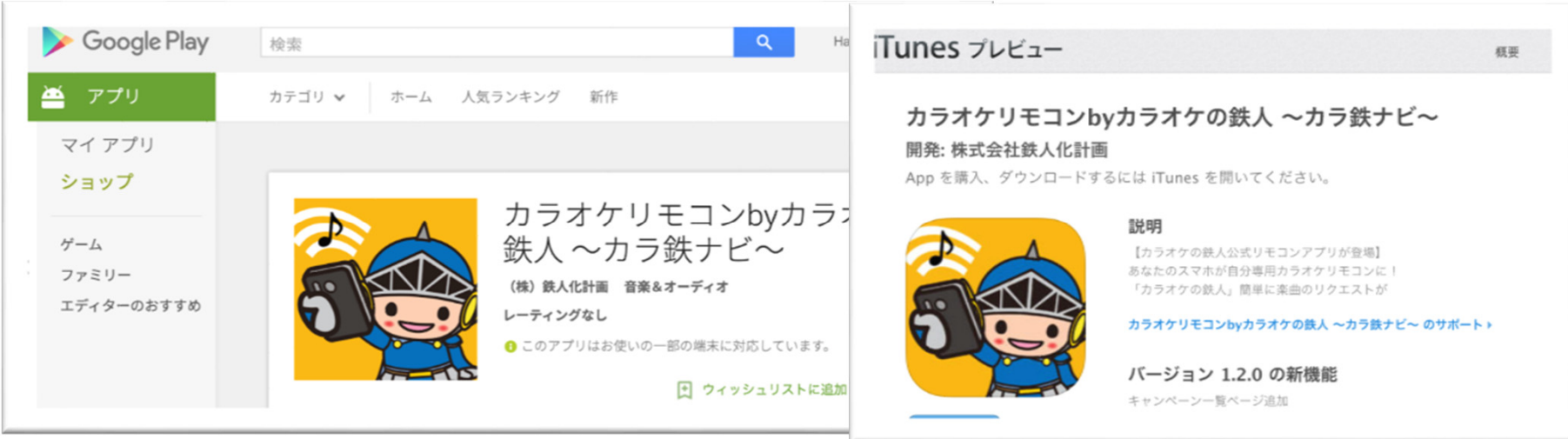

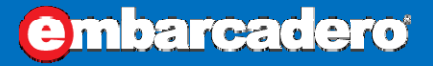

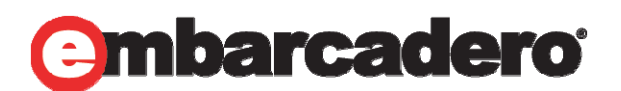

# 部屋にLinux + Kylix

• 部屋にLinux + Kylixがあるので 楽曲の再生管理や 楽曲リクエストがスマホなどでできます

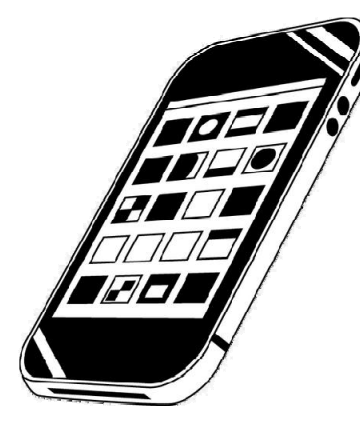

Wi-Fi経由で部屋端末に接続し ノイト 楽曲をリクエストできます

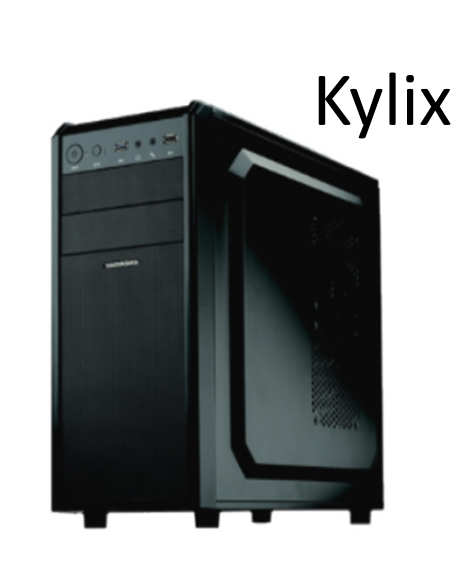

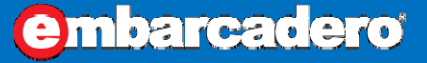

カラオケ映像

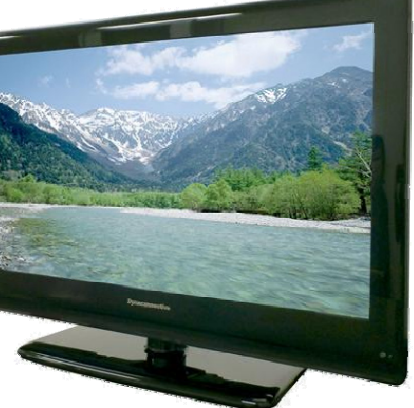

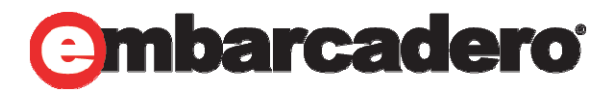

カラオケの鉄人

 $\bullet$  カラオケの店舗を運営してる会社なのですが思いつい たシステムは社内で作ってしまう文化が根付いていま した

 $\bullet$  他店とは違い店舗側 (社員 )は、 わりとITに詳しい

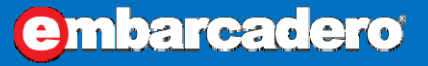

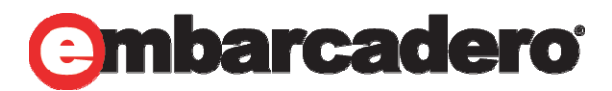

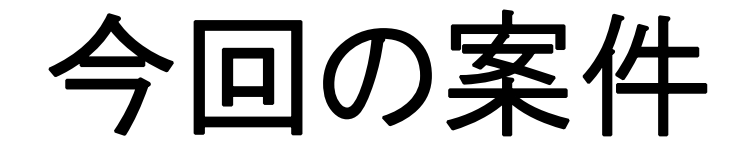

## $\bullet$  クーポン システム (入力、(1タイム/期間限定)コード発行、POS連動)

 $\bullet$  クーポン券 印刷カスタマイズするシステム (店舗側で印刷)

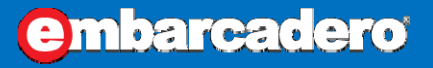

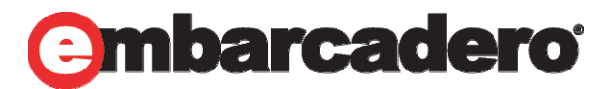

# 社内の状況(問題点)

- $\bullet$  むやみに実行ファイルをインストールできない。 (EXEファイルの配布できるのですが いろいろ手順踏まないといけないので時間もかかりま す。)
- $\bullet$  今回の案件は 年末商戦で利用する為上記の手順を 踏むと年明ける

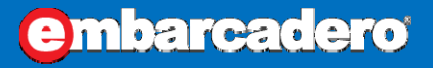

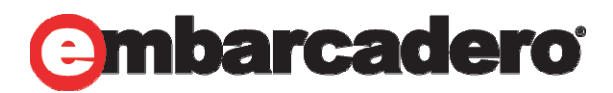

# 状況からの結論

 $\bullet$ • Webしか無いかと

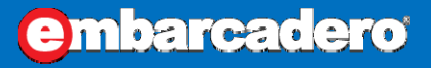

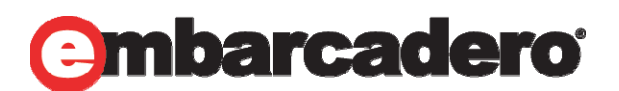

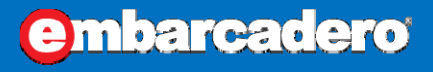

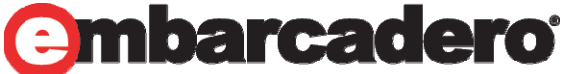

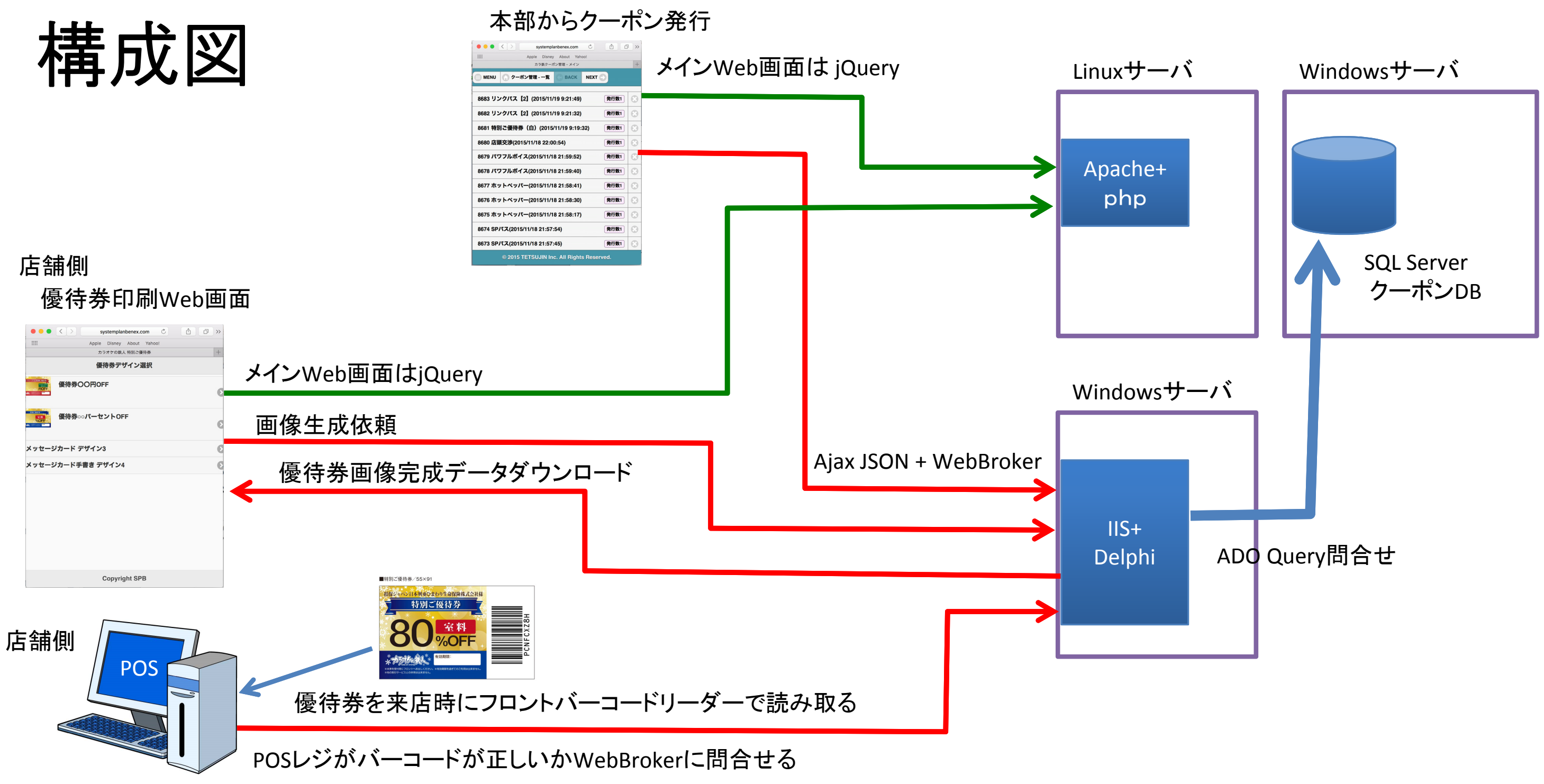

## 2つの案件なぜ来たのか

 $\bullet$  クーポンシステムに関しては以前 昨年某 S社様が営 業に来られて そのアイデアを鉄人風にアレンジ

 $\bullet$ • 印刷システムに関しては(次頁)

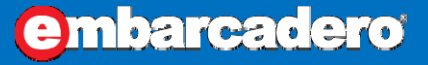

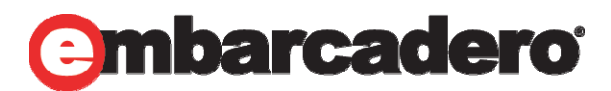

# 3月商戦時の画像作成システムをアレンジ

- $\bullet$  ある日(3 月 )社内メーリスで
	- 「誰かこの画像に社員番号入れたら、自動的に優待 券の画像を生成するWebアプリつくれないですか? マッハでできる人いませんか?!
- $\bullet$  DelphiならWebサーバーに設置するまで 2時間あればできますよね

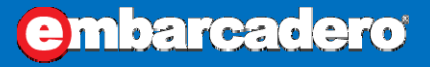

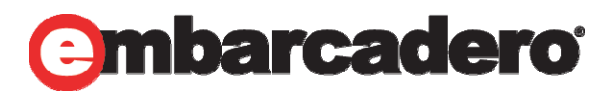

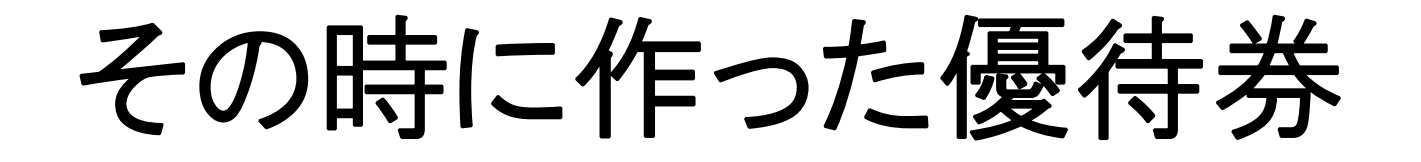

• メーリスで書いてたようにPNG画像に社員番号を入れ るだけのシステムでした

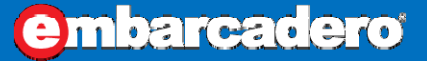

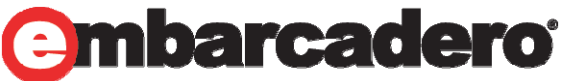

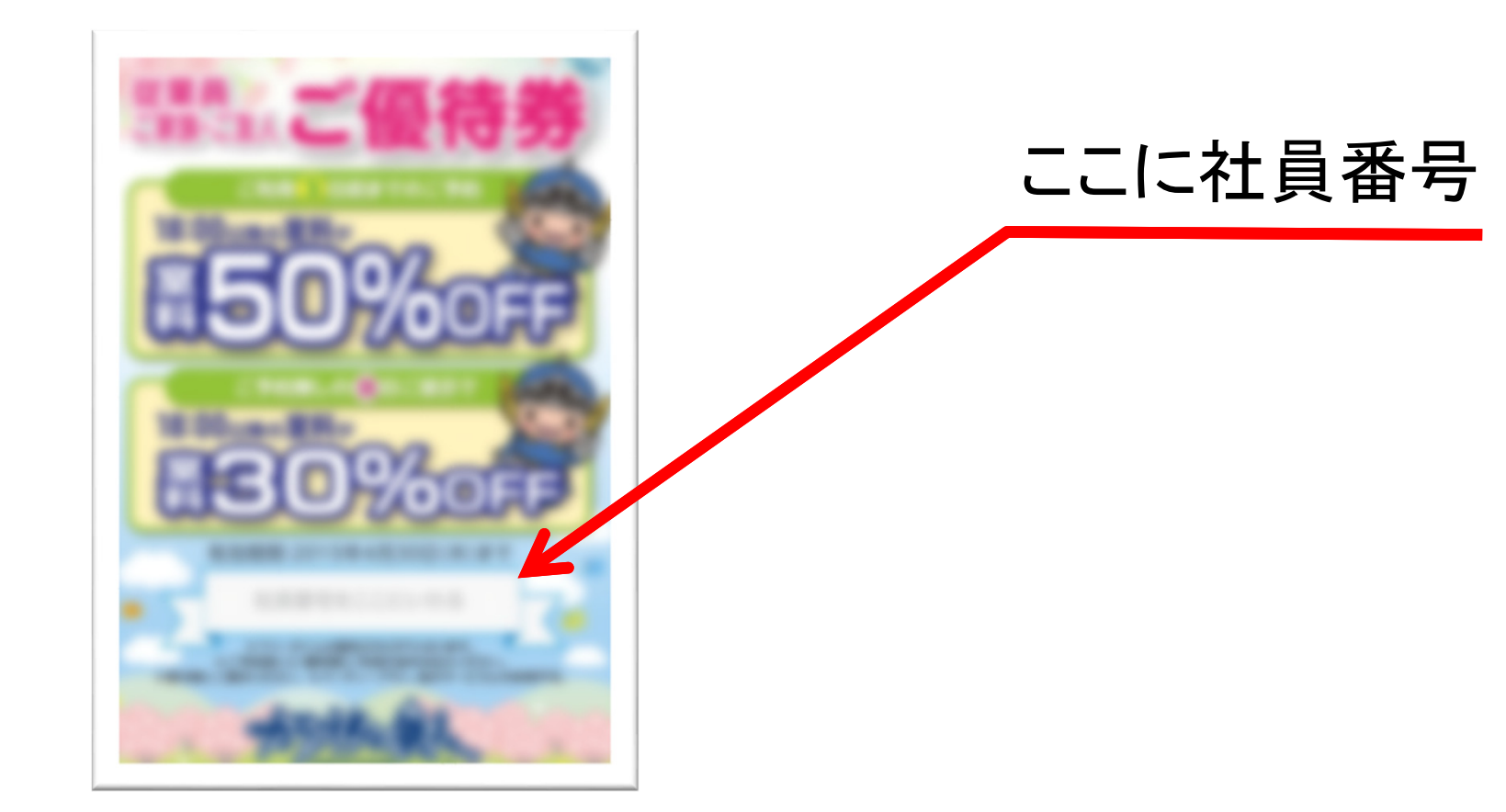

## WebBroker

• 2008年ごろ弊社データセンター側システム運用を開始したの ですがシステム全体の9割が現在のところIIS + WebBrokerで す

- •なぜ WebBrokerなのか
- • いつからあるのか忘れたのですがDelphi3ごろ?から気がつけば すでに存在していた
- •枯れた技術なので失敗はない

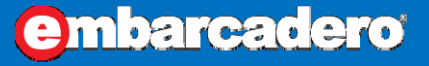

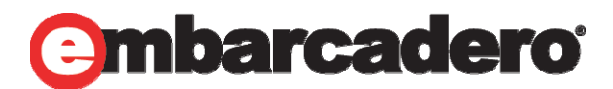

# フロント側Web画面はjQuery+PHP

## $\bullet$ データやメソッドはJSONでWebBrokerを使う

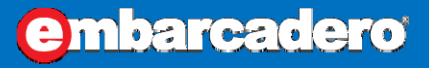

## Windowsサーバ

本文書の一部または全部の転載を禁止します。本文書の著作権は、著作者に帰属します。

## IIS+Delphi

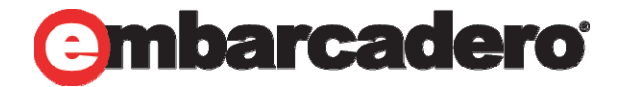

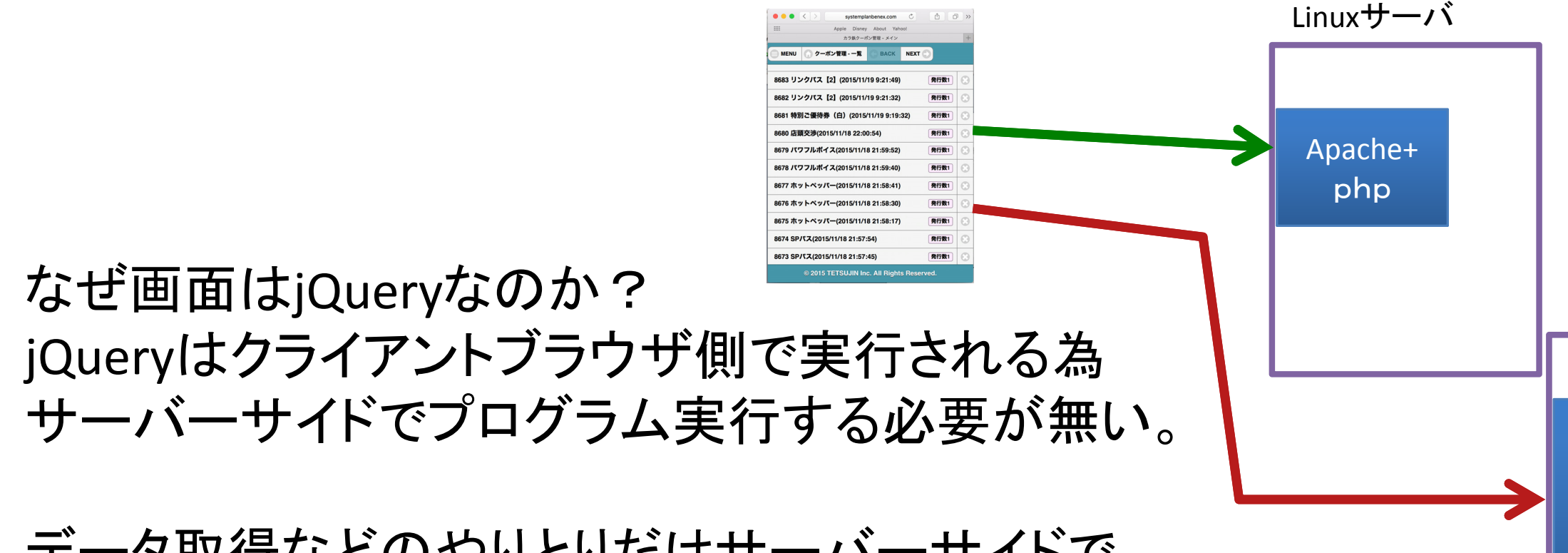

データ取得などのやりとりだけサーバーサイドで 動的プログラムで取得する

# WebBroker基本

- $\bullet$ おさらい的に
- •TWebModuleで継承されたクラスのイベントにプログラムを書きます。
- $\bullet$ デフォルトでは

## こんな事になってますが最近ブラウザはUTF8デフォなので文字化けます

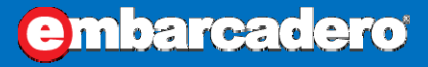

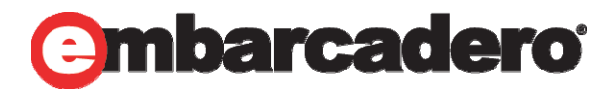

Response.Content := '<html>' +'<head><title>Web サーバー アプリケーション<title></head>' <sup>+</sup> '<body>Web サーバー アプリケーション</body>' <sup>+</sup> '</html>';

# WebBroker UTF-8で出力

 $\bullet$ Response.SendResponse を使うとうまくいきますね

```
TWEDMOQUIET.WEDMOQUIETDEF&UITM&NQTEFACTION(SENQEF, TODJECT,
     30
   const
     DEF_STR = 'chtm1>'+'<head><title>Web サーバー アブリケーション</title></head>' +<br>'<body>Web サーバー アブリケーション</body>' +
        '</html>'
   begin
         := IStringStream.Create(DEF STR, TEncoding.UTF8);
     Fss:
     try.
\simFss. Position = 0.Response.ContentType \equiv 'text/html; charset=utf-8',
       Response.ContentStream := Fss;
40
       Response.SendResponse;
     except
     end :
\alpha.end;
   _procedure TWebModule1.WebModuleDestroy(Sender: TObject);
   begin
     if Assigned(Fss) then
       Fss.Free;
50.
   lend :
```
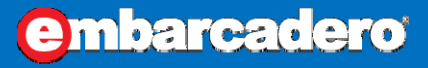

moareadero

# WebBroker JSON出力する

- • 先ほどのUTF8出力方法と同じ方法でJSONを出力するとUTF8 なのでjQueryで取り込む事できます。
- •ClientDataSet1 に100レコードほど入れたデータをJSON出力し

```
if ClientDataSet1.Active then
  begin
    ClientDataSet1.EmptyDataSet;
    ClientDataSet1.Active := False;
    ClientDataSet1.Fields.Clear;
  lend :
  ClientDataSet1.FieldDefs.Add('num', TFieldType.ftInteger, 0);<br>ClientDataSet1.FieldDefs.Add('str', TFieldType.ftString, 100);
  ClientDataSet1.CreateDataSet;
  ClientDataSet1.Close;
  ClientDataSet1.Open;
  for i = 0 to 99 do
  begin
   ClientDataSet1.AppendRecord([i + 1, Format(\frac{i}{2} \times \frac{1}{2} \frac{1}{2} [i+1])]);
  lend –
  ClientDataSet1.CheckBrowseMode;
  ClientDataSet1.Close;
lend :
```
ます

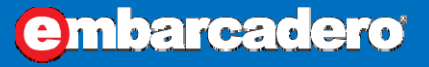

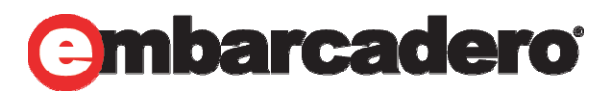

# WebBroker JSON出力する(2)

• ClientDataSet1に作成したレコードを TJSONObjectにコピーします。

```
ja: TJSONArray; jo: TJSONObiect:
    begin
                                                                    \times +
                                              \Box 127.0.0.1
                                                                                                          \BoxClientDataSet1.Active := Tr37
       ja := TJSONArray.Create;
                                                                                      \square\frac{1}{2}\mathbb Z(^{\prime})\equiv127.0.0.1:8080
       while not ClientDataSet1.Ed
       begin
                                              {"ClientDataSet1":[{"num":1,"str":"テスト1"}, {"num":2,"str":"テスト2"},
\overline{10}io := TJSONObiect.Create
                                               {"num":3,"str":"テスト3"}, {"num":4,"str":"テスト4"}, {"num":5,"str":"テスト5"},
          jo AddPair('num',
                                              {"num":6,"str":"テスト6"}, {"num":7,"str":"テスト7"}, {"num":8,"str":"テスト8"},
             TJSONNumber.Create(Clie
                                               {"num":9,"str":"テスト9"}, {"num":10,"str":"テスト10"}, {"num":11,"str":"テスト
                                              11"}, {"num":12,"str":"テスト12"}, {"num":13,"str":"テスト13"},
          jo AddPair('str')
                                              {"num":14,"str":"テスト14"}, {"num":15,"str":"テスト15"}, {"num":16,"str":"テス
             TJSONString.Create(Clie
                                              ト16"}, {"num":17,"str":"テスト17"}, {"num":18,"str":"テスト18"},
          ja Add(jo);
                                              {"num":19,"str":"テスト19"}, {"num":20,"str":"テスト20"}, {"num":21,"str":"テス
                                              ト21"}, {"num":22,"str":"テスト22"}, {"num":23,"str":"テスト23"},
          ClientDataSet1.Next;
                                              {"num":24,"str":"テスト24"}, {"num":25,"str":"テスト25"}, {"num":26,"str":"テス
50
                                              ト26"}, {"num":27,"str":"テスト27"}, {"num":28,"str":"テスト28"},
       lend
       ClientDataSet1.Active := Fa
                                              {"num":29,"str":"テスト29"}, {"num":30,"str":"テスト30"}, {"num":31,"str":"テス
       FJsonOut.AddPair('ClientDat
                                              ト31"}, {"num":32,"str":"テスト32"}, {"num":33,"str":"テスト33"},
             - := TStringStream Creat
       Fss
                                              {"num":34,"str":"テスト34"}, {"num":35,"str":"テスト35"}, {"num":36,"str":"テス
                                              L26") ("num".27" "ste"."=7 L27") ("num".29" ste"."=7 L29")
```
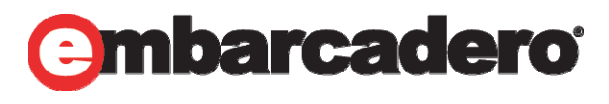

embarcadero

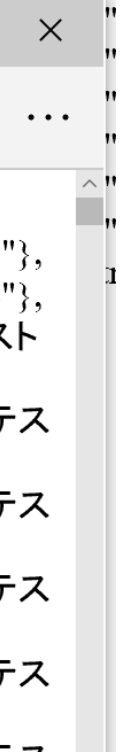

# JSONデータをjQueryで呼びます(1)

- • 先ほどDelphiで作成したJSONデータをjQueryから呼び表示さ せます
- •クロスドメインなAjaxでJSONを扱う場合

## 上記のお作法が必要です。

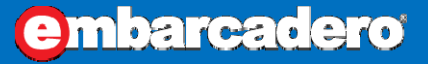

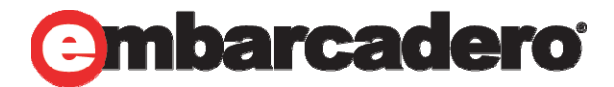

Response.SetCustomHeader('Access‐Control‐Allow‐Origin','\*'); Response.SetCustomHeader('Access‐Control‐Allow‐Headers','Origin, X‐Requested‐With, Content‐Type, Accept');

# JSONデータをjQueryで呼びます(2)

• \$(document).on("pageinit", function(){ ページ読み込み時にJSONデータを取得します

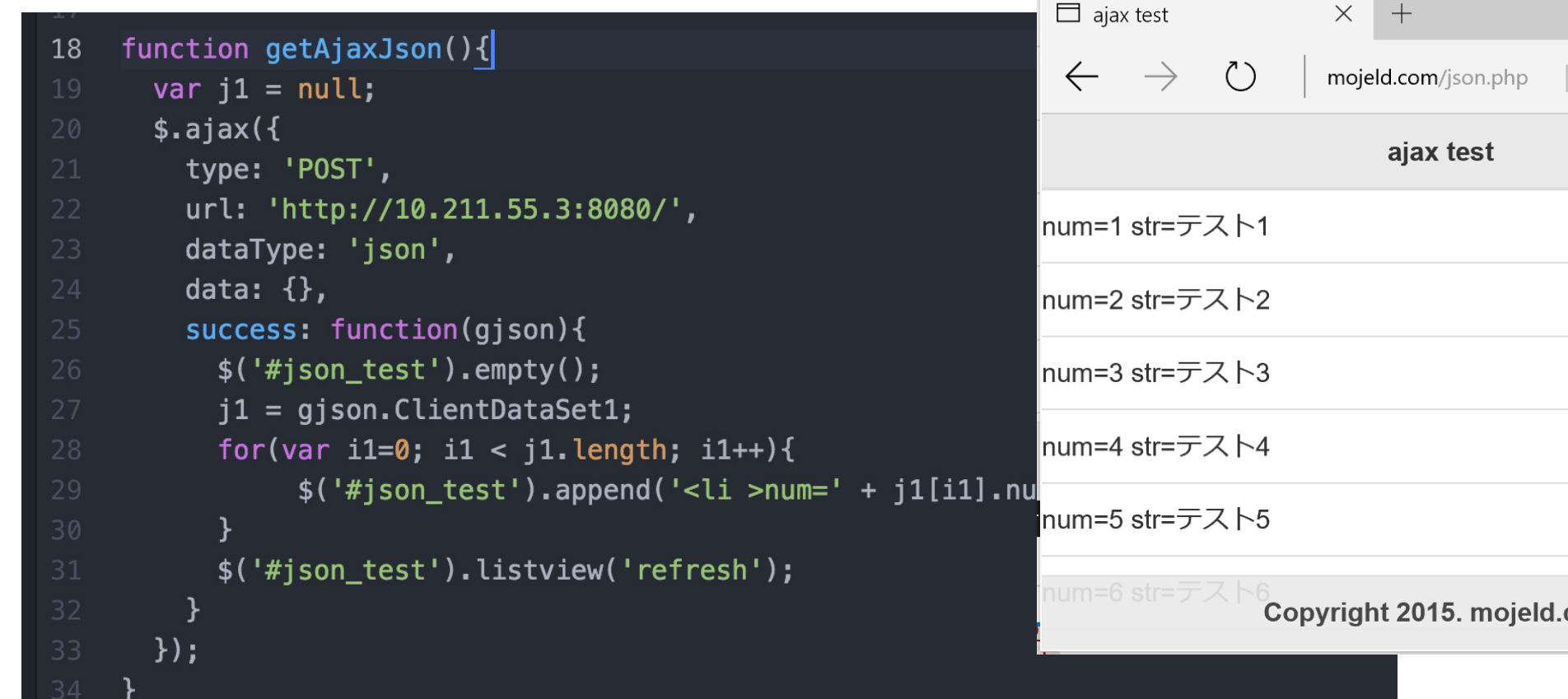

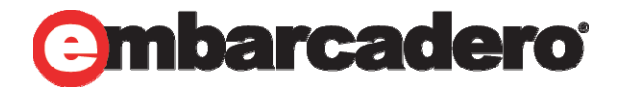

embarcadero

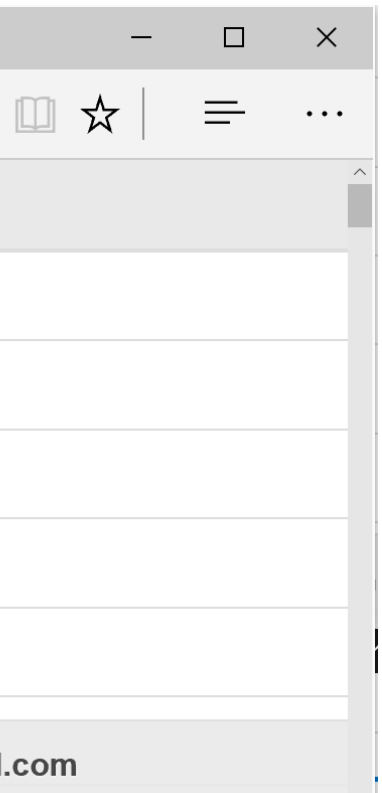

# JSONP(JSON with padding)

- • \$.ajax()<sup>の</sup> dataType: 'jsonp'指定すると JSONPのデータが取得できます。
- •データ渡すJSON側の処理は関数()でくくるだけです。

•Delphiで作る場合これで良いのかと思います。

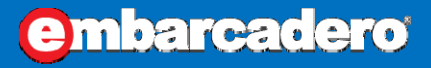

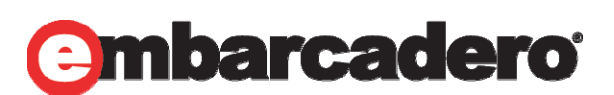

TStringStream.Create(Format('hoge(%s)', [FJsonOut.ToString]), TEncoding.UTF8);

# jQueryとJSONを使ってクーポン管理

• jQueryとDelphi(WebBroker)のJSONを使ってクーポンの管理 画面を作りました。

• 印刷用の画像ファイルを作る方法も 同じくDelphi(WebBroker)で構築する事にしました。

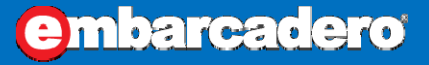

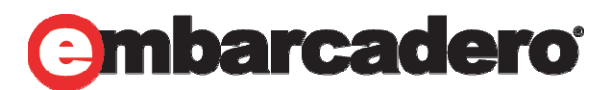

# JSON出力をBSONに移行(1)

- • 10 Seattle からBSONが使えます BSONは主にMongoDBのデータストレージ及びネットワーク転送フォーマットとして利用されている、データ交換フォーマットであ る。 単純なデータ構造や連想配列(MongoDBではオブジェクトまたはドキュメントと表す)を示すバイナリ構造であり、 名称は JSON由来であり"バイナリ型JSON"の略語である。→wikipedia
- •先ほど WebBrokerで出力したJSONをBSONに変えます。
- •uses System.JSON.BSON 追加

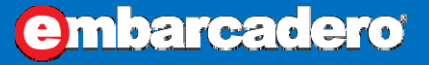

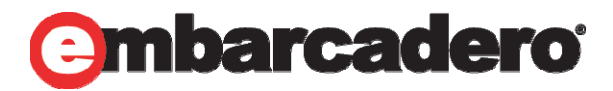

# JSON出力をBSONに移行(2)

## •コード

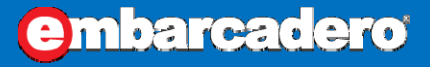

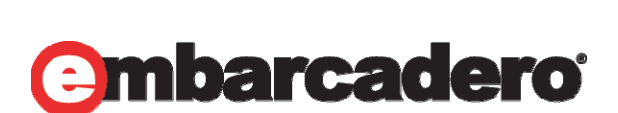

## var

ja: TJSONArray; jo: TJSONObject; bsonw: TBsonWriter; JsonReader: TJsonStringReader; Begin

```
FJsonOut.AddPair('c1', ja);
```

```
Response.ContentStream := TBytesStream.Create;
```

```
bsonw := TBsonWriter.Create(Response.ContentStream);
```

```
JsonReader := TJsonStringReader.Create(FJsonOut.ToString);
```

```
bsonw.WriteToken(JsonReader);
```
## try

```
Response.ContentType := 'application/octet‐stream';
```

```
Response.ContentStream.Position := 0;
```
Response.SendResponse;

except

end;

end;

# BSONをTNetHTTPClientで受信 (1)

## $\bullet$ BSONをDelphiで受信するコードです

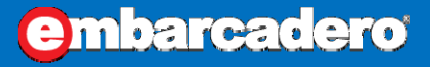

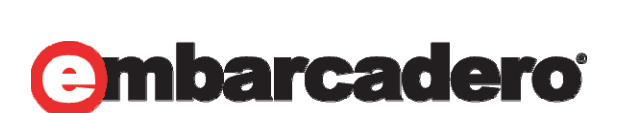

## Begin

bson := TBytesStream.Create(); NetHTTPClient1.Get('http://127.0.0.1:8080', bson); BsonReader := TBsonReader.Create(bson); JsonWriter := TJsonStringWriter.Create; JsonWriter.Formatting := TJsonFormatting.Indented; JsonWriter.WriteToken(BsonReader); Memo1.Lines.Text := JsonWriter.ToString; end;

# BSONをTNetHTTPClientで受信 (2)

•下絵の様にBSONを解釈してJSON表示できます

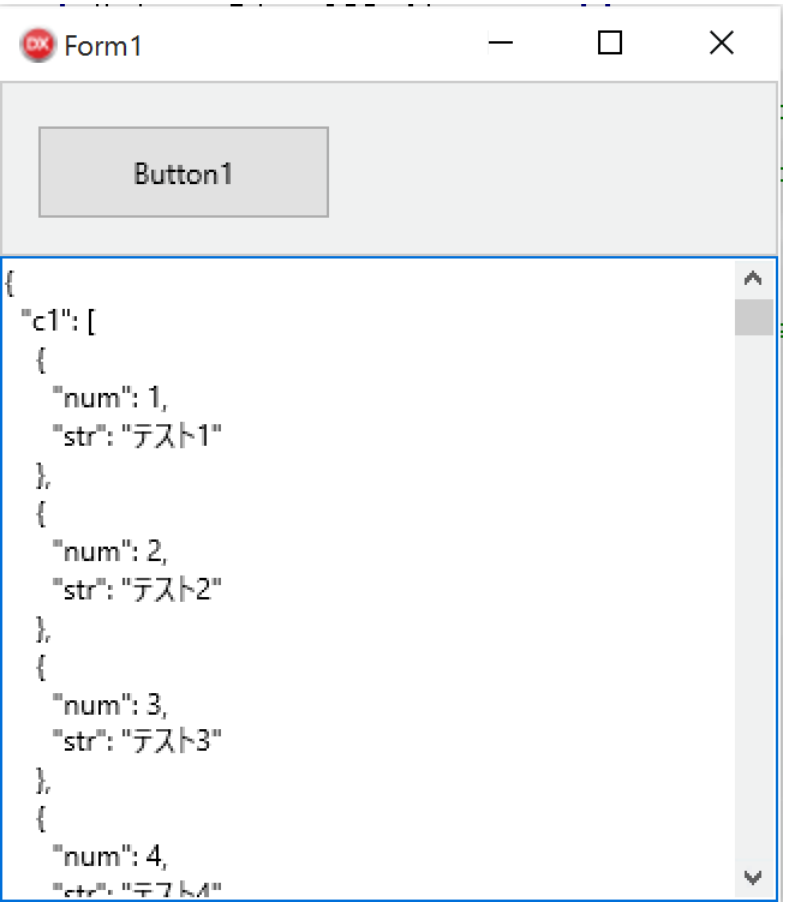

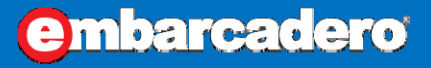

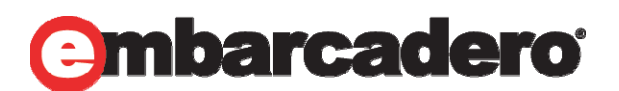

# WebBroker + Fire Monkey の理由

- •多角形などのTPathが使える
- •透過PNGファイルが簡単に作れる
- •グラデーションが使える
- •ローテーションなどが楽に作れる

•Fire Monkey には沢山のメリットがありました。

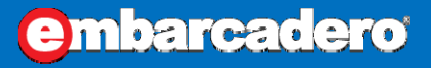

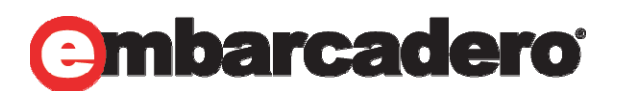

# WebBroker + FireMonkey(1)

- $\bullet$ 5種類のアプリケーションが作れます
- $\bullet$  弊社の場合IISメインですので ISAP と スタンドアロンCGI実行 を使っています

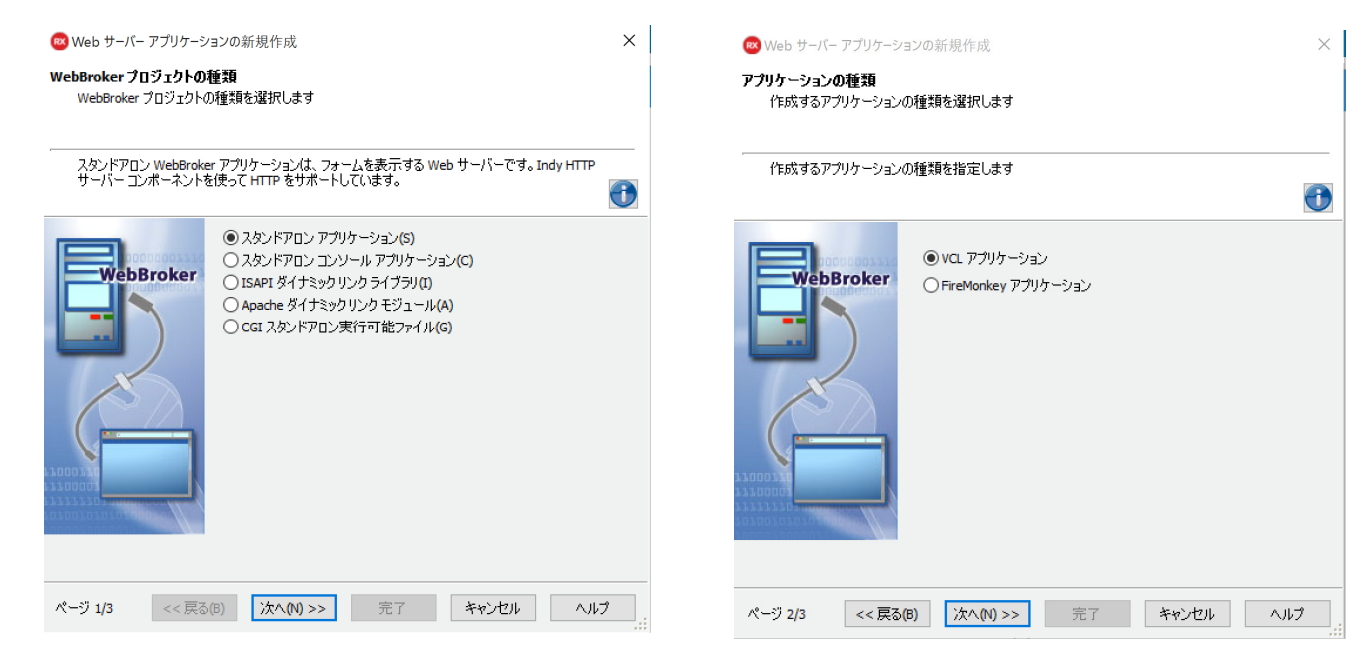

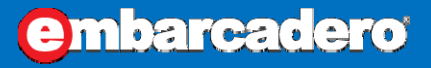

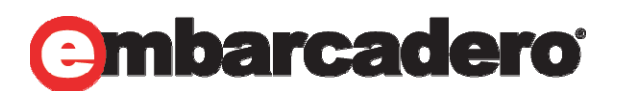

# WebBroker + FireMonkey(2)

• プロジェクトを作成するとツールパレットにはFMX用のコンポーネ ントが出てきます。

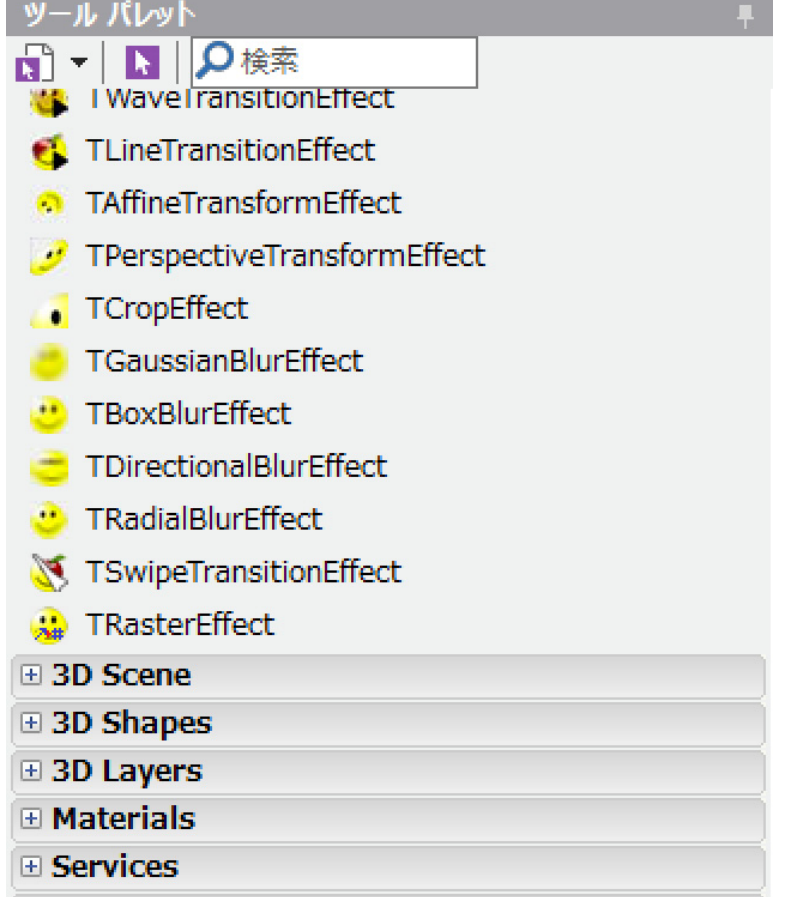

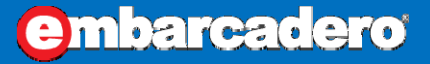

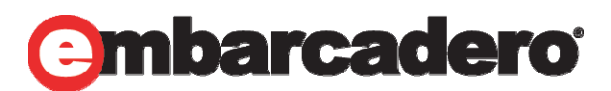

# 三角形の透過PNGファイルを作る

•これだけで三角のPNGファイルが完成です。

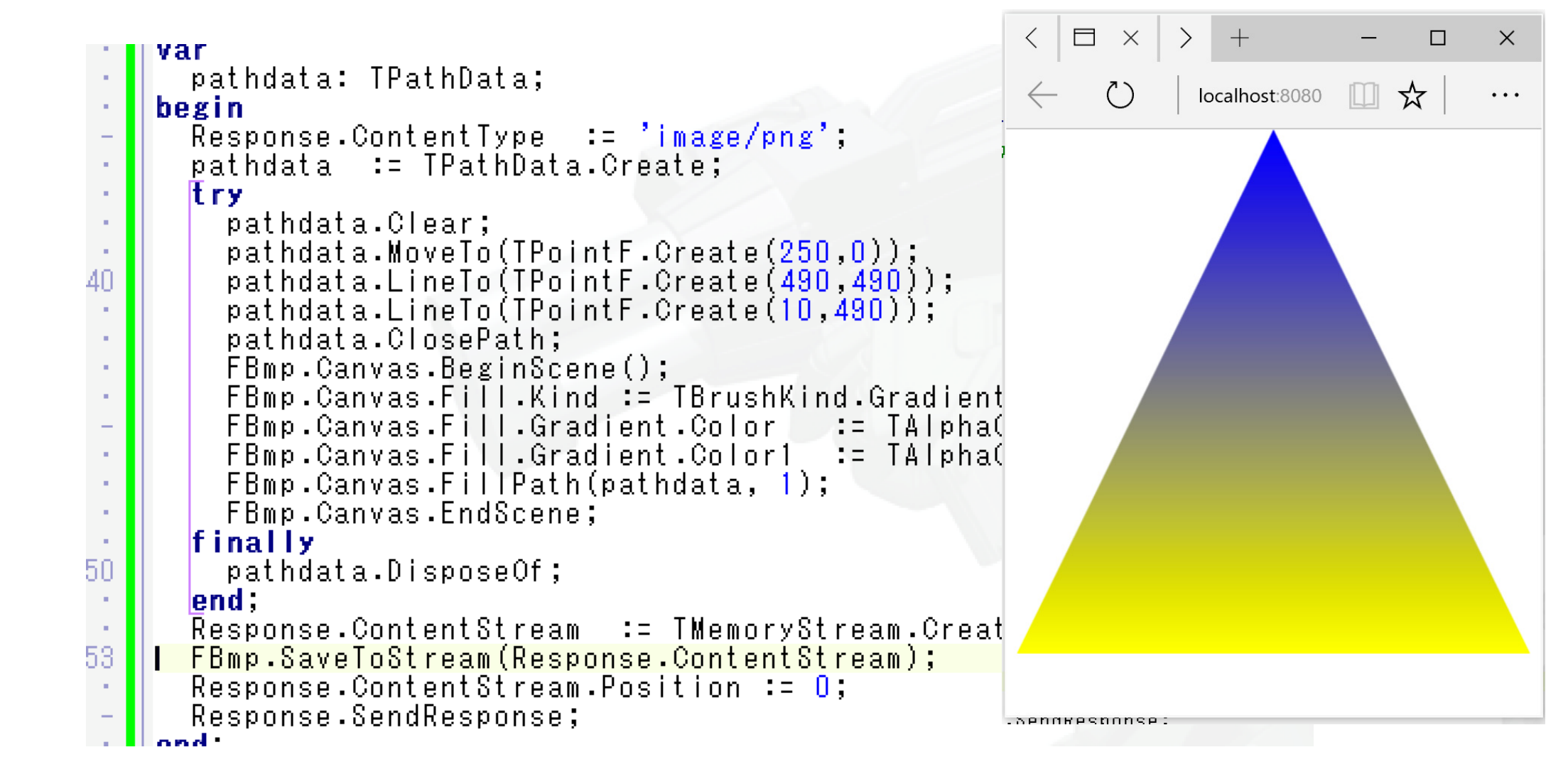

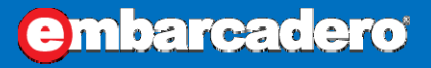

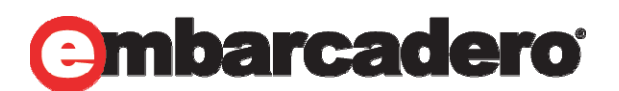

# 三角形の透過PNGファイル

•透過になってるか他の画像編集ソフトで確認

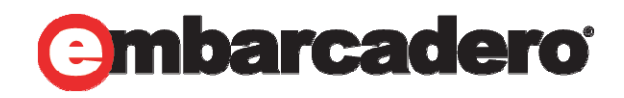

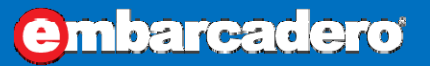

本文書の一部または全部の転載を禁止します。本文書の著作権は、著作者に帰属します。

## 透過PNGで出力されている事が確認できました。

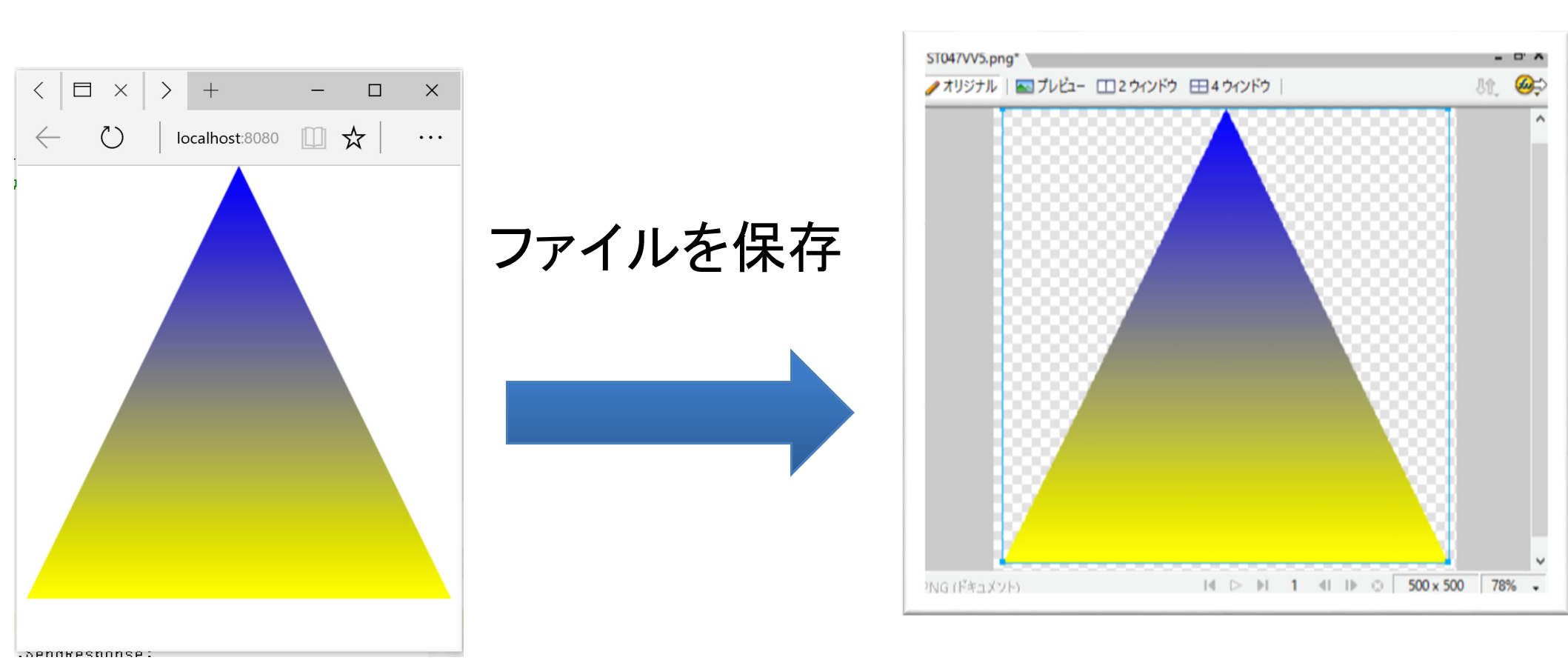

## TBitmap.Canvasにガリガリ書けばいいのですが

- •至急の場合や先に確認が必要な場合が多々です。
- • フォームに書いた内容がそっくりそのままをWeb出力すると IDEのフォームデザイナー側で設計できるので手間が省けます

![](_page_39_Picture_5.jpeg)

![](_page_39_Picture_7.jpeg)

## TWebModule以外にTForm追加したプロジェクト

•WebBrokerのプロジェクトに フォーム追加します

![](_page_40_Figure_2.jpeg)

![](_page_40_Picture_5.jpeg)

**embarcadero** 

# TWebModule以外にTForm追加したプロジェクト(2)

•WebModuleUnit1の隣にフォーム2が作られています

![](_page_41_Figure_2.jpeg)

![](_page_41_Picture_5.jpeg)

![](_page_41_Picture_7.jpeg)

# TWebModule以外にTForm追加したプロジェクト(3)

•フォーム2にTLayout, TRoundRect, TButtonを配置しました

![](_page_42_Picture_33.jpeg)

![](_page_42_Picture_5.jpeg)

![](_page_42_Picture_7.jpeg)

## TWebModule以外にTform追加したプロジェクト(4)

•下記のコードを書いて実行してみます

デザイン側はIDEに任せています

![](_page_43_Picture_87.jpeg)

 $\langle$   $|\pi \times$   $\rangle$  +

本文書の一部または全部の転載を禁止します。本文書の著作権は、著作者に帰属します。

![](_page_43_Picture_12.jpeg)

![](_page_43_Figure_13.jpeg)

![](_page_43_Picture_14.jpeg)

procedure TWebModule1.WebModule1DefaultHandlerAction(Se Request: TwebRequest; Response: TwebResponse; var Han begin

Response.ContentType := 'image/png';

Form2.Layout1.MakeScreenshot.SaveToStream(Response.Co Response.SendResponse;

- 
- Response.ContentStream := TMemoryStream.Create;

end;

## IDEのデザイン時と同じ

 $\bullet$ IDEのデザイン時そのままなので作業時間短縮できます

![](_page_44_Picture_5.jpeg)

![](_page_44_Picture_6.jpeg)

![](_page_44_Picture_7.jpeg)

![](_page_44_Picture_2.jpeg)

![](_page_45_Picture_0.jpeg)

•ブラウザで出力されたデータを保存

![](_page_45_Figure_2.jpeg)

![](_page_45_Picture_6.jpeg)

![](_page_45_Picture_7.jpeg)

## 他の画像ソフトで確認すると きちんと透過されたPNGでした

![](_page_46_Picture_0.jpeg)

•DEKOさんのBARCODE.PASを使いました。

![](_page_46_Picture_35.jpeg)

![](_page_46_Picture_6.jpeg)

![](_page_46_Picture_7.jpeg)

本文書の一部または全部の転載を禁止します。本文書の著作権は、著作者に帰属します。

## バーコードも同じくWeb側でPNG画像にする事が可能です。

![](_page_47_Picture_0.jpeg)

本文書の一部または全部の転載を禁止します。本文書の著作権は、著作者に帰属します。

![](_page_47_Picture_5.jpeg)

![](_page_47_Picture_6.jpeg)

## $\bullet$ BARCODE.PASそのままのコードで動きます

![](_page_47_Figure_2.jpeg)

![](_page_48_Picture_0.jpeg)

本文書の一部または全部の転載を禁止します。本文書の著作権は、著作者に帰属します。

- • クーポン画像の上にバーコードをDrawBitmapで貼れ ば完成
- •バーコード管理画面で指示したバーコードが反映され

![](_page_48_Picture_3.jpeg)

ます

![](_page_48_Picture_6.jpeg)

![](_page_48_Picture_9.jpeg)

まとめ

## 「「カラオケの鉄人」店舗で、クーポン作成―DTP並みの印刷システム実現 の手法」

![](_page_49_Picture_4.jpeg)

![](_page_49_Picture_5.jpeg)

まとめ

- $\bullet$  何故Webで実装したのか
	- むやみに実行ファイルを店舗に配布できない。
		- •店舗や本社も同じですが 配布するには時間もかかります
- $\bullet$  フォームを使って画像イメージを作成するメリット/デメ リット
	- 本社にてその場で確認できます
		- • フタッフやデザイナーとIDE画面を返して確認しながら作業を進める 事ができます。

![](_page_50_Picture_9.jpeg)

![](_page_50_Picture_10.jpeg)

![](_page_50_Picture_12.jpeg)

## **31ST EMBARCADERO DEVELOPER CAMP** 第31回 エンバカデロ・デベロッパーキャンプ

![](_page_51_Figure_1.jpeg)

# Thank you!